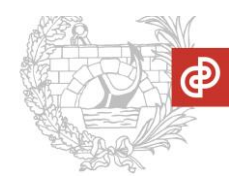

## **INSTRUCCIONES para firmar proyectos de visado en PDF**

Para evitar que el visado de un proyecto pueda sufrir retrasos, recomendamos seguir estas sencillas instrucciones para generar y firmar los PDF´s que componen el proyecto antes de subirlo a la nueva plataforma de visado del Colegio de Ingenieros de Caminos, Canales y Puertos

1.- Para generar un fichero en PDF, utilizar la opción de "guardar como PDF" que ya está disponible en la inmensa mayoría de paquetes de ofimática y en W10

2.- Si es necesario montar un archivo PDF de varias fuentes (Autocad/Office, etc), el proceso se puede realizar con cualquier herramienta preparada para ello, como por ejemplo las versiones profesionales de Adobe Acrobat. En caso de que el archivo resultante supere los 200Mb, habrá que montarlo en archivos más pequeños.

3.- Una vez montado el archivo resultante, desde un Acrobat Professional guardarlo utilizando la opción de **"Guardar como Archivo Adobe PDF optimizado".** Esta opción se encuentra dentro del menú de guardado, desplegando la ventana de **"Tipo"** Así aseguraremos que el archivo final del proyecto tiene una estructura PDF óptima.

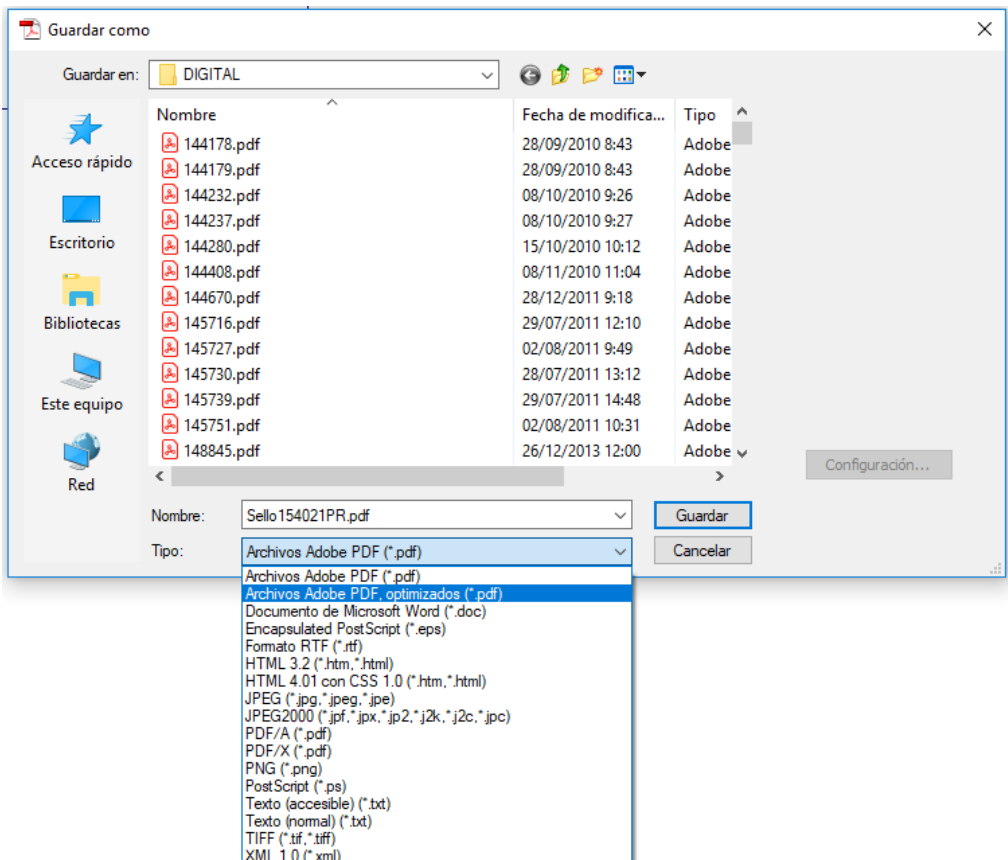

4.- Para firmar el proyecto, en vez de utilizar la firma de Adobe Acrobat, recomendamos utilizar la herramienta gratuita Xolido, que se puede descargar desde:

<http://www.xolido.com/instaladores/SetupXolidoSign.exe>

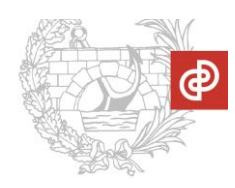

## **NOTAS sobre las últimas versiones de Acrobat y la verificación de firmas**

Aunque desde hace años, se ha utilizado Acrobat como aplicación principal para la firma y verificación de proyectos, en las últimas versiones, Adobe ha cambiado su criterio a la hora de considerar cuando una firma es válida, y muchos proyectos visados con el nuevo sistema de firma del Colegio de Ingenieros de Caminos, Canales y Puertos, si se verifican con las últimas versiones de Acrobat Profesional o Reader (DC) muestra la firma de los colegiados como "Firma no válida"

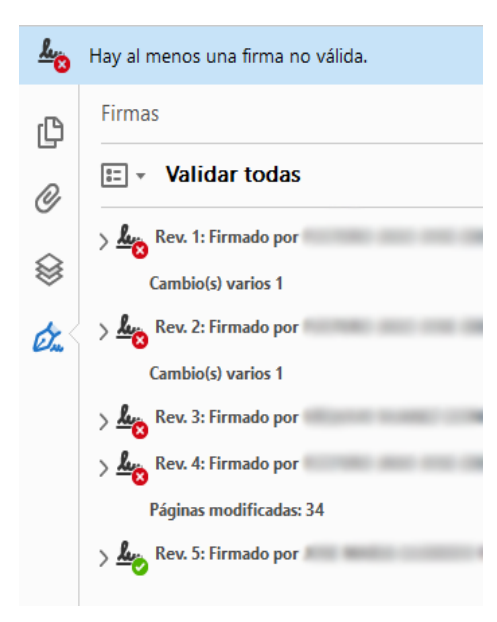

El motivo de la no validación de las firmas por parte de Acrobat ocurre porque al incluir un sello de visado en un documento, éste se está modificando y desde un punto de vista estrictamente técnico, cualquier modificación del PDF invalida la firma anterior, ya que no es la versión firmada. Sin embargo, el contenido del documento en sí no está modificado.

En anteriores versiones, Adobe interpretaba que este tipo de modificación no invalidaba la firma. Ahora sí. Por eso, las versiones antiguas de Adobe reconocen las firmas como válidas y las nuevas versiones no.

La plataforma de visado que utiliza el Colegio de Ingenieros de Caminos, Canales y Puertos se guía por el criterio de [VALIDe,](https://valide.redsara.es/valide/) que es **el mismo que utiliza el Gobierno de España**, y que por el momento sigue considerando válidos los documentos con la

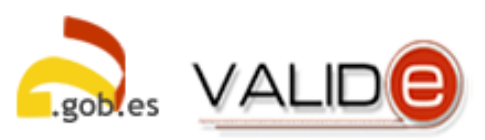

forma en la que incluimos los sellos de Visado. De esta forma, en caso de duda o conflicto, además de la validación oficial, también se puede revisar la versión exacta que firmó un colegiado.

Por lo tanto, **se recomienda** utilizar la herramienta [Xolido](http://www.xolido.com/instaladores/SetupXolidoSign.exe) (que también sigue el criterio de VALIDe) tanto para firmar como para verificar los trabajos firmados. Si el proyecto a verificar es pequeño (hasta 8 Mb), se podrá utilizar incluso la herramienta online de [VALIDe](https://valide.redsara.es/valide/validarFirma/ejecutar.html) para verificar la integridad de sus firmas.